## Enabling Centurion Web Updating

Some users experience problems using the "Check For Software Updates" feature under the Help Menu of Centurion V1.45 Build #0003 (or later). Most commonly, the following window will appear when Centurion cannot access the internet:

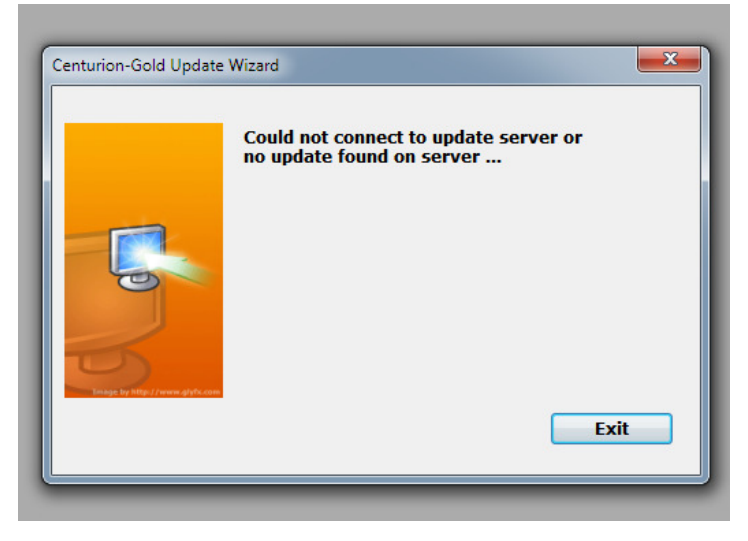

As long as you are using Centurion V1.45 Build #0003 or later, then this message will ONLY appear in the following circumstances:

- 1) You are not actually connected to the internet.
- 2) You have not told the Windows Firewall to "Accept" connections from Centurion to the internet.
- 3) You have anti-virus software running on your machine that is blocking Centurion's access to the internet.

If you are not actually connected to the internet, then that is obviously something you must first remedy before Centurion can do a web update. As for the Windows Firewall, the very first time you tried to do a Web Update you should have gotten a message similar to this:

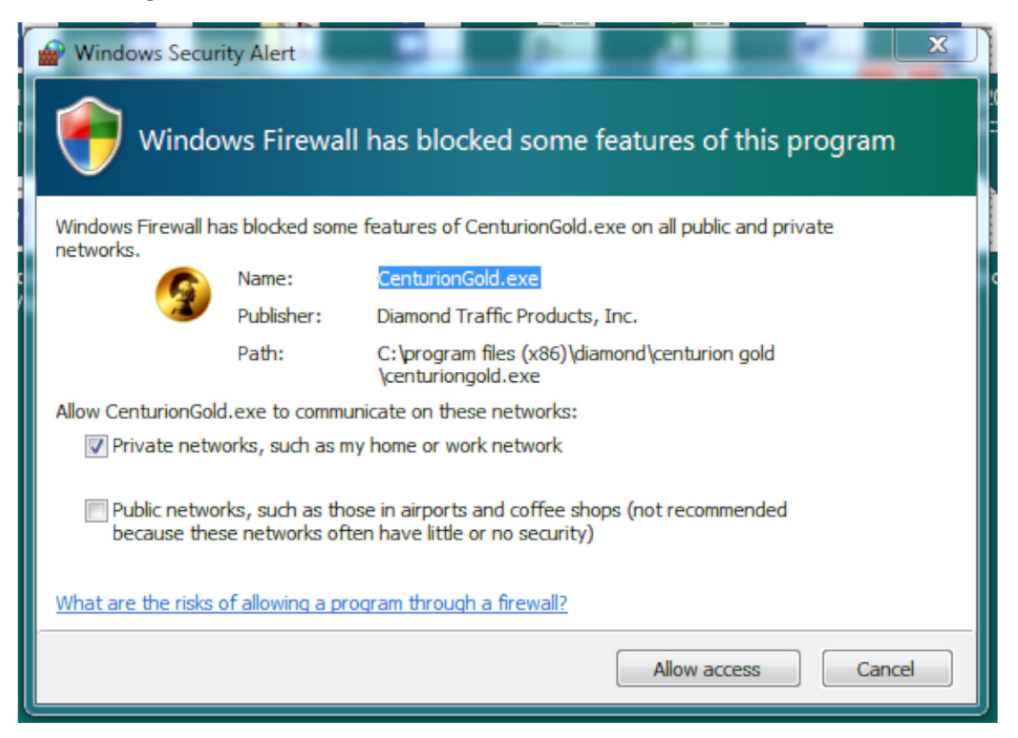

You must click "Allow Access" or Centurion will not be able to do a web update.

A further way to check that you can access the internet and Windows Firewall is not blocking you is to do the following:

- 1) Click on the Windows button at the bottom left of your desktop.
- 2) Type "Firewall" into the search box. It should look like this:

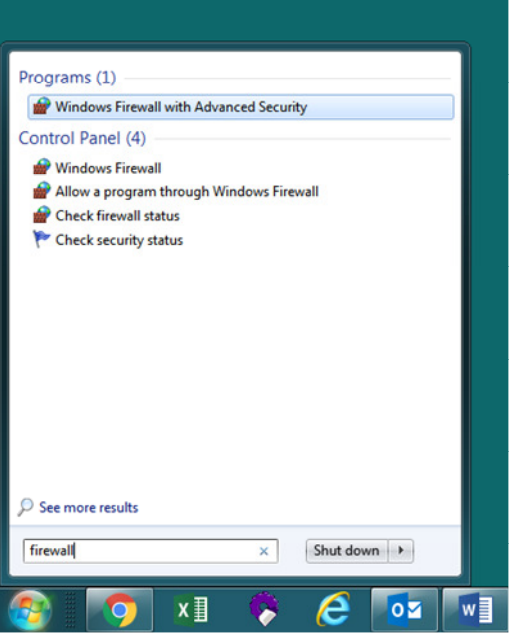

- 3) Click on the "Windows Firewall with Advanced Security" program option.
- 4) A fairly complex window will appear. On the left side, select the "Inbound Rules" to display a full list of programs that have windows firewall settings and find the entry for the Centurion you are using. It should look something like this:

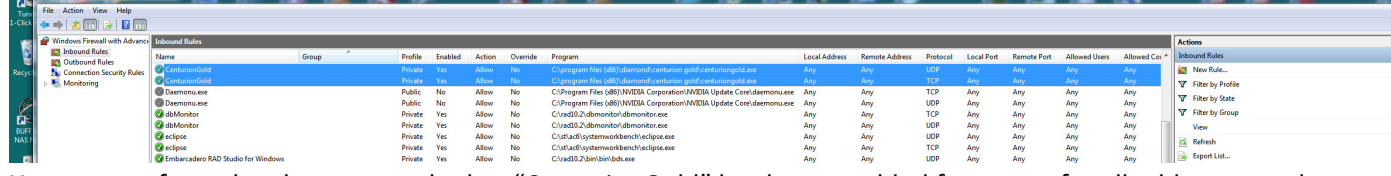

5) You can see from the above example that "CenturionGold" has been enabled for access for all addresses and ports. If your entry does not match this, then edit it so that it does and retry web updating.

## Anti-Virus Software Block

There are also many different anti-virus software systems that are often set to draconian levels, especially with government agencies. These programs can also block Centurion's access to the Web Update function. Diamond Traffic recommends the following:

- a) Disable your anti-virus software while doing the Centurion web update.
- b) Make sure you are logged into your computer as an Adminstrative User. If you are not, have someone who has those credentials log into your computer and do the update for you.
- c) Typically, anyone who has the ability to install programs on your computer has the same security credentials necessary to also use the web update. It may be necessary to have that person log on and do the web update.